Limpiar formulario

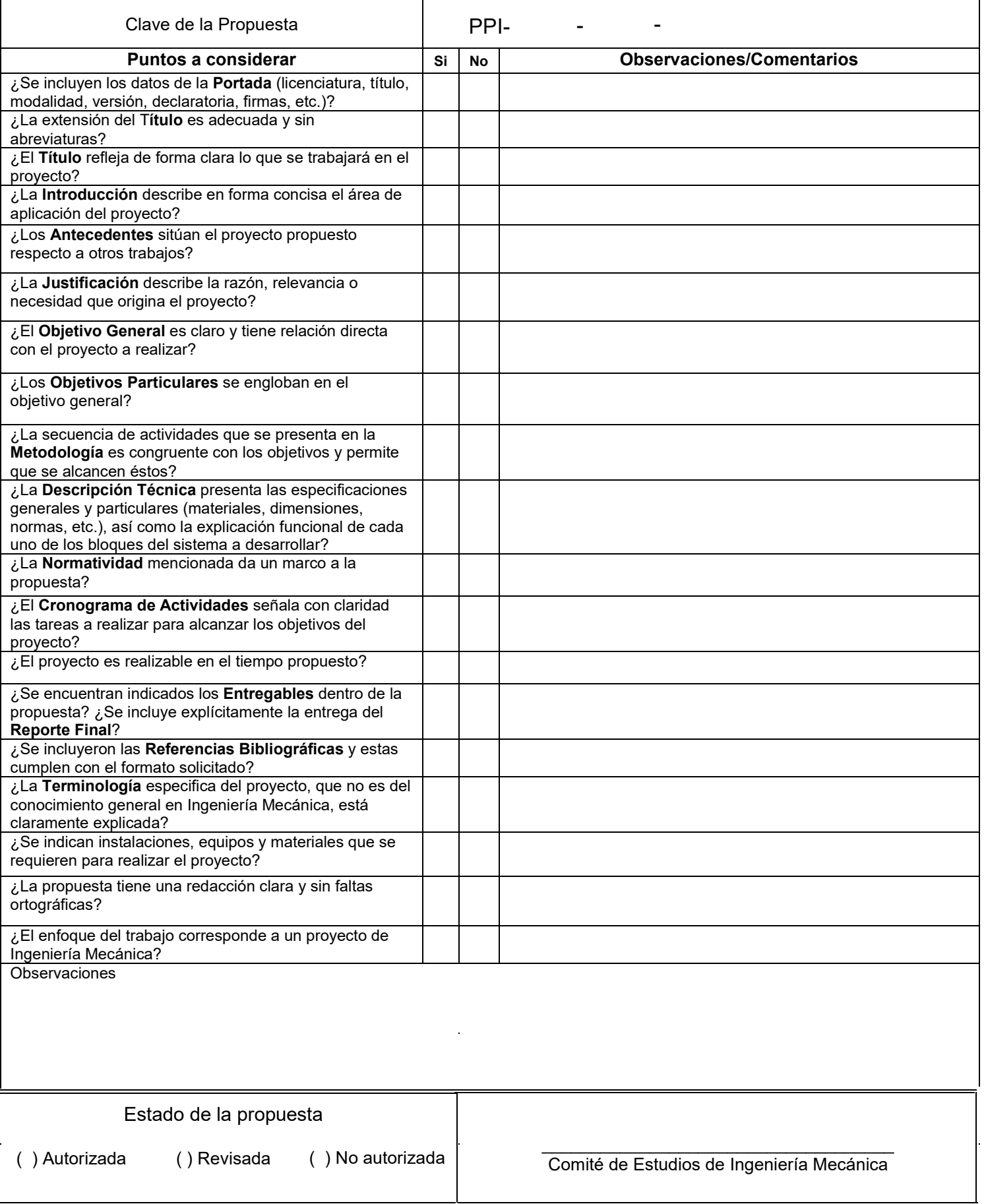

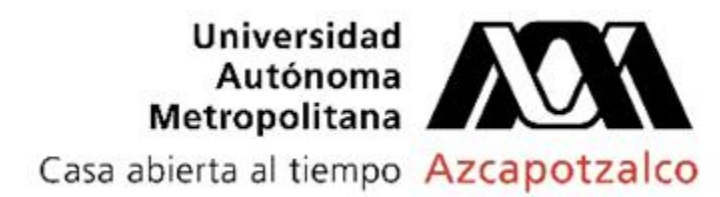

# **Licenciatura en Ingeniería Mecánica**

# **Nombre del proyecto:**

## **Simulación y control de un sistema mecatrónico de dos grados de libertad para traslado de objetos por medio de un joystick.**

**Modalidad:** Proyecto tecnológico. **Versión:** Segunda **Trimestre lectivo:** 21P

**Datos del alumno Nombre:** Pedro Tobías López Robles **Matricula:** 210207216 **Correo electrónico:** al210207216@azc.uam.mx **Firma:**

**Datos del asesor Nombre:** Miguel Magos Rivera **Categoría:** Titular C **Nivel académico:** Doctorado **Departamento de adscripción:** Electrónica **Correo electrónico:** mrm@azc.uam.mx **Firma:**

**Fecha:** Alcaldía Azcapotzalco, CDMX., a 30 de Septiembre del 2021

## **Declaratoria**

En caso de que el Comité de Estudios de la Licenciatura en Ingeniería Mecánica apruebe la realización de la presente propuesta, otorgamos nuestra autorización para su publicación en la página de la División de Ciencias Básicas e Ingeniería.

---------------------------------------------- ---------------------------------------------- Pedro Tobías López Robles **Miguel Magos Rivera** Miguel Magos Rivera

### **Introducción**

Los sistemas mecatrónicos cartesianos de dos grados de libertad son ampliamente utilizados en la industria. Se tiene este tipo de dispositivos en centros de maquinado, impresoras 3D, equipos de grabado de vidrio, madera o metales, así como en sistemas de traslado de objetos, por mencionar solo algunos. Esta última, es bastante utilizada en todo tipo de empresas para el desplazamiento de productos, materiales o herramientas. El movimiento, como su nombre lo señala, es sobre dos ejes y generalmente cuentan con algún mecanismo de sujeción del objeto a trasladar, entre estos se pueden mencionar, electro-imanes, ventosas y pinzas, principalmente.

Por otro lado, una etapa importante en el desarrollo de estos equipos es la que se refiere al diseño. En la actualidad se cuenta con herramientas de dibujo en 3D, que permiten realizar simulaciones para detectar interferencias o colisiones, así como determinar esfuerzos y cargas en las estructuras; todo esto en la etapa de diseño, antes de proceder a la construcción. Lo anterior permite realizar correcciones sobre los modelos computacionales y no sobre los prototipos físicos. Estas herramientas también permiten a los futuros operadores capacitarse con modelos virtuales antes de trabajar con los equipos reales.

En este documento se propone el diseño y control de un simulador de un mecanismo para traslado de objetos. El modelo virtual, así como la animación de sus elementos, será diseñado en SolidWorks. La interfaz de usuario será elaborada en LabVIEW la cual se encargará de realizar el control de movimientos del dispositivo. Lo anterior a partir de las señales generadas por una palanca tipo Joystick y enviadas a LabVIEW mediante una tarjeta Arduino. El sistema mecánico tendrá un desplazamiento en el eje x de 450 mm y en el eje z de 100 mm. Los objetos que se propondrán mover tendrán un peso máximo de 200 gramos. La figura 1, muestra el flujo de información que se propone para el sistema.

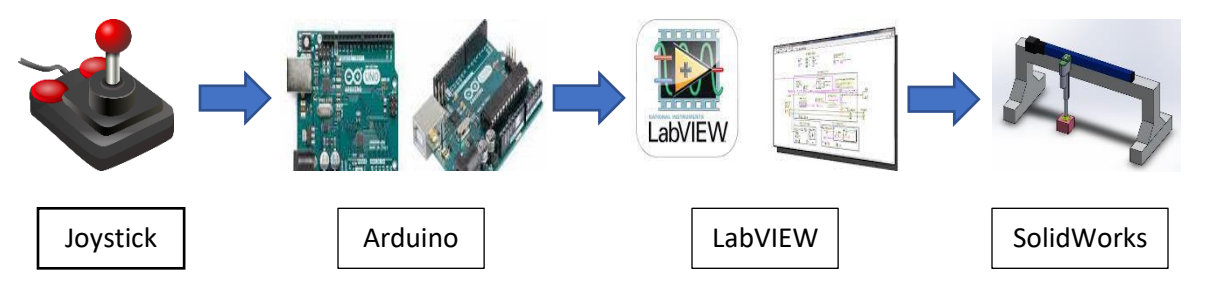

Figura 1. Flujo de información en el sistema propuesto.

### **Antecedentes**

En el año 2012, Alejandro Aguilar González y Gilberto Córdova Espinosa, alumnos de Ingeniería Mecánica, de la Universidad Autónoma Metropolitana unidad Azcapotzalco (UAM-A) desarrollaron el proyecto "Diseño y construcción de un robot tipo delta" donde se utilizó SolidWorks como herramienta de diseño y estudios de movimientos. El robot Delta que se desarrolló tenía una capacidad de carga máxima de 250 gramos. Se utilizaron tres motores a pasos de la marca LIN ENGINEERING para proporcionar el torque necesario para el movimiento de los brazos del robot. Se utilizó aluminio para la construcción de la estructura del robot. Todas las piezas del robot y el ensamble de éste fueron diseñadas en SolidWorks, en donde también se realizó la simulación de 4 trayectorias. A partir de lo anterior, se realizaron cálculos de cinemática inversa [1].

En el año 2016, Cesar Luis Nopal Ramírez, alumno de Ingeniería Mecánica de la Universidad Autónoma Metropolitana unidad Azcapotzalco (UAM-A), realizó un proyecto titulado "Brazo de robot con seis grados de libertad". Para el diseño y construcción de este robot se utilizaron dos mecanismos de cuatro barras, esto con el fin de disminuir la perdida de energía en forma de calor. El material que se utilizó en su construcción fue acrílico. Se utilizó SolidWorks, tanto para el diseño de los eslabones, como para la simulación cinemática de los mecanismos. Lo anterior permitió realizar las respectivas correcciones en el modelo virtual y afinar los detalles técnicos del robot, antes de pasar a su fabricación [2].

En el año 2017, Salvador Piñones Contreras alumno de Ingeniería Mecánica, de la Universidad Autónoma Metropolitana unidad Azcapotzalco (UAM-A), realizó el proyecto "Diseño y construcción de la estructura mecánica de un brazo SCARA para uso didáctico". En el desarrollo de este proyecto se utilizó SolidWorks para el diseño del sistema, así como para la simulación estática y cálculo de las deformaciones presentes en la estructura. Estos resultados sirvieron para elegir el material de construcción: aluminio. Este robot tiene cuatro grados de libertad, con un alcance horizontal de 40 cm y 20 cm verticalmente, una rotación máxima de 170° y una capacidad de carga de 200 gramos [3].

En el año 2017, Joffre Daniel Orozco Medina y Alex Geovanny Villalta Flores, alumnos de la ESPOL (Escuela Superior Politécnica del Litoral) desarrollaron el proyecto "Diseño de un modelo virtual de la estación de control IPA 4 de Lucas Nülle". En el desarrollo de este proyecto se utilizó SolidWorks para el diseño virtual de la estación IPA 4 (embotelladora), y se centraron solo en el proceso de corchado. SolidWorks se usó para el análisis y estudio de movimientos, utilizando los complementos "Motion" y "Simulation". También se desarrolló una interfaz de comunicación entre SolidWorks y LabVIEW, con el fin de controlar, con este último, el modelo virtual realizado en el primero; en este control hay dos modos de usuario: manual y automático [4].

Los proyectos mencionados, utilizan distintas herramientas de SolidWorks, tanto para el diseño, elaboración y simulación de los equipos desarrollados. La experiencia plasmada en los documentos anteriores servirá de ayuda para el desarrollo del proyecto que aquí se propone.

### **Justificación**

Los sistemas de transporte y desplazamiento de objetos, así como su control, son de gran utilidad en distintos procesos de producción. El desarrollo de este proyecto tendrá múltiples beneficios, entre ellos, aprender a manejar herramientas digitales de diseño, simulación e instrumentación virtual, que son muy importantes en el mundo laboral. Así mismo, el presente proyecto aportará al laboratorio de control de procesos la interfaz y el control de movimiento de un modelo virtual, para que este pueda servir como capacitación en el manejo de un sistema mecatrónico de dos grados de libertad para el traslado de objetos, y en un futuro se enlace a un modelo físico y se controle el movimiento de ambos.

## **Objetivos**

#### *Objetivo General*

**Controlar y simular el movimiento de un sistema mecatrónico virtual de dos grados de libertad, por medio de un joystick, empleando instrumentación virtual.**

#### *Objetivos Particulares*

- **Establecer parámetros de operación del sistema.**
- Selección de materiales y dispositivos a emplear en el sistema virtual.
- Diseño y elaboración en SolidWorks de cada uno de los ensambles del mecanismo.
- Realizar la simulación de movimientos en SolidWorks del sistema mecatrónico, respetando los parámetros de operación.
- Desarrollar programas para el intercambio de información entre el conjunto Joystick-Arduino y LabView.
- Desarrollar programas para el intercambio de información LabView y SolidWorks.
- Desarrollar una interfaz gráfica para el usuario en LabView, que permita observar y controlar la simulación de movimientos del sistema mecatrónico.

## **Descripción técnica**

Como ya se mencionó, en este documento se propone el diseño y control de un simulador de un mecanismo para traslado de objetos. El sistema mecánico tendrá un desplazamiento en el eje **X** de 450 mm y en el eje **Z** de 100 mm. Los objetos por desplazar tendrán un peso máximo de 200 gramos. El modelo virtual, así como su animación, será diseñado en SolidWorks. Se tendrá una interfaz de usuario elaborada en LabVIEW la cual se encargará del control de movimientos del modelo. Lo anterior a partir de las señales generadas por los sensores instalados en una palanca tipo Joystick y enviadas a LabVIEW mediante una tarjeta Arduino.

El sistema que se propone estará formado por 3 módulos principales, en la figura 2 se muestra el diagrama de bloques correspondiente.

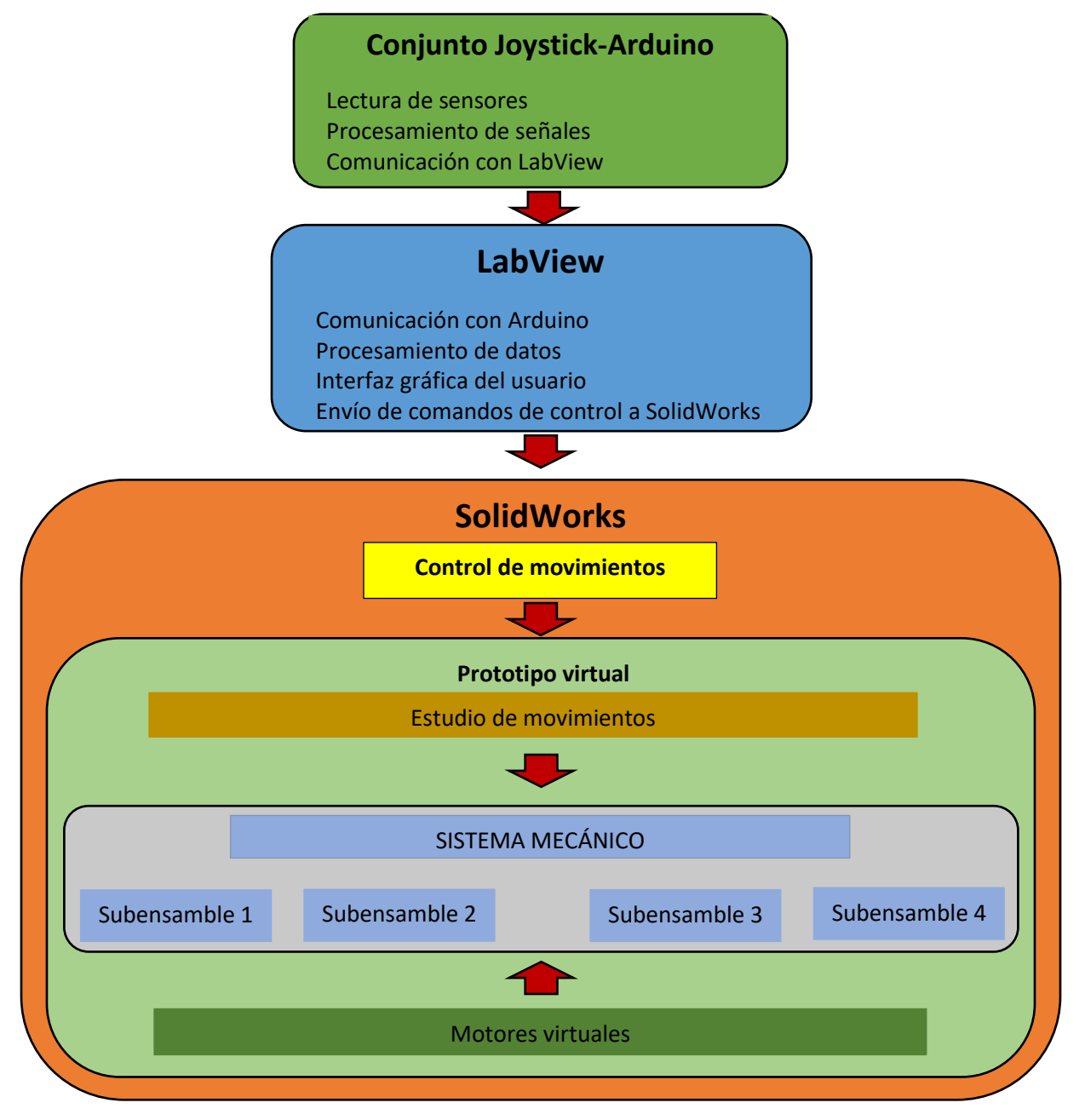

Figura 2. Diagrama de bloques del sistema propuesto

### **Conjunto Joystick-Arduino**

En este bloque se generan las señales asociadas a los sensores de posición de la palanca. Los valores de estas señales son de tipo digital (binario) y las opciones son: Izquierda, Derecha, Arriba, Abajo y Sujeta. Una vez que se procese la información, ésta será enviada, vía el puerto USB de la computadora, a LabView.

### **LabView**

En este bloque se encuentra la interfaz de usuario que generará los comandos para el control de movimiento del modelo virtual. Se tendrán dos opciones de operación: Remota y Local.

Bajo el modo Remoto, la información enviada por la placa Arduino generará los comandos que se enviarán a SolidWorks para mover el prototipo virtual a partir de la palanca Joystick.

En el modo Local, los comandos de control los genera el usuario mediante botones virtuales ubicados en la interfaz desarrollada.

Adicionalmente, la interfaz contará con indicadores luminosos que señalarán la activación de alguno de los movimientos, así como la posición del actuador del sistema mecánico virtual.

### **SolidWorks**

Esta etapa del proyecto estará conformada por dos grandes bloques:

**Control de Movimientos.** En este módulo se manejarán y procesarán los comandos recibidos desde LabVIEW con las instrucciones asociadas a los movimientos de los subensambles del sistema mecánico.

**Prototipo Virtual.** Aquí se encontrará el sistema mecánico cuyo funcionamiento se simulará y controlará. Estará conformado, a su vez por tres bloques.

- **Estudio de Movimientos**. Aquí se estudiarán las posibles interferencias o colisiones de los elementos del prototipo.
- **Sistema Mecánico**. Se trata del prototipo mecánico a simular. Estará conformado por 4 grandes subensambles.

Subensamble 1. Será el encargado de proporcionar el movimiento horizontal al sistema mecánico, el desplazamiento tendrá un máximo de 450 mm.

Subensamble 2. Será el encargado de proporcionar el movimiento vertical al sistema mecánico, el desplazamiento tendrá un máximo de 100 mm.

Subensamble 3. Aquí se encontrará el sistema de sujeción para los objetos que se desea trasladar, el peso máximo de éstos será de 200 gramos.

Subensamble 4. La estructura mecánica que soportará a los subensambles anteriores se encontrará en este bloque.

• **Motores Virtuales**. En esta sección se encontrarán y controlarán los motores virtuales que proporcionarán el movimiento a los subensambles correspondientes.

# **Diagrama de actividades**

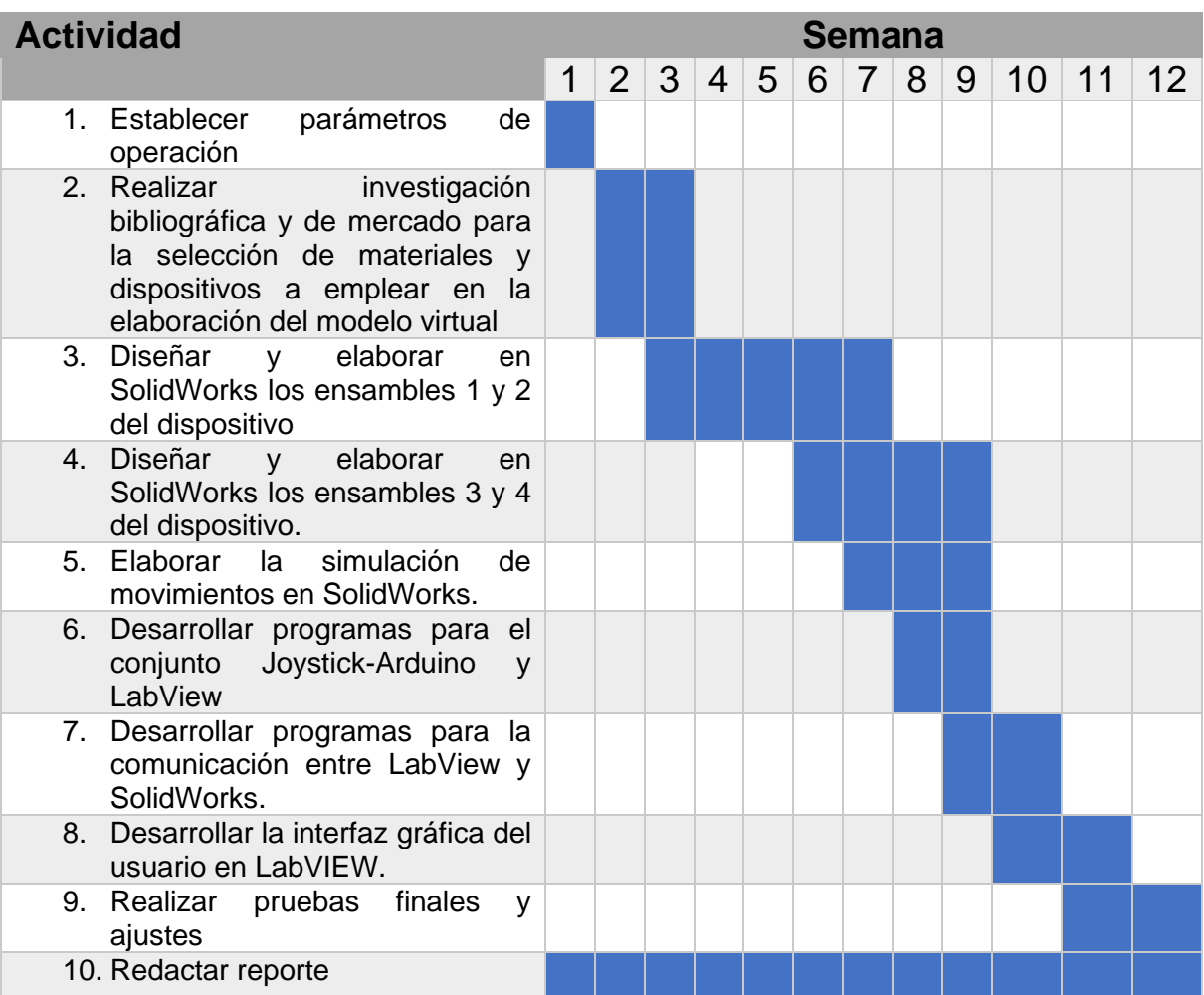

### **Normatividad**

Se utilizará la norma ASME Y14.5-2009, que establece los parámetros para el dimensionamiento geométrico y tolerancias en el diseño de piezas mecánicas y ensambles de mecanismos [5].

Se utilizará la norma NOM-023-STPS-1993 relativa a los elementos y dispositivos de seguridad de los equipos para izar en los centros de trabajo [6].

### **Entregables**

Listado de elementos a entregar al finalizar el proyecto propuesto:

- ➢ Programa de comunicación del conjunto Joystick-Arduino y LabVIEW
- ➢ Programa de comunicación entre LabVIEW y SolidWorks
- ➢ Modelo virtual en SolidWorks
- ➢ Reporte del proyecto de integración

### **Referencias bibliográficas**

- [1] Aguilar GA y Córdoba EG, 2012, "Diseño y construcción de un robot tipo delta", Proyecto tecnológico, Universidad Autonoma Metropolitana, Unidad Azcapotzalco. http://espartaco.azc.uam.mx/tesis/X21017.pdf
- [2] Nopal CL, 2016, "Brazo de robot con seis grados de libertad", Proyecto tecnológico, Universidad Autonoma Metropolitana, Unidad Azcapotzalco. http://espartaco.azc.uam.mx/tesis/X23053.pdf
- [3] Piñones CS, 2017, "Diseño y construcción de la estructura mecánica de un brazo SCARA para uso didáctico", Proyecto tecnológico, Universidad Autonoma Metropolitana, Unidad Azcapotzalco. http://espartaco.azc.uam.mx/tesis/X18546.pdf
- [4] Orozco JD y Villalta AG, 2017, "Diseño de un modelo virtual de la estación de control IPA 4 de Lucas Nülle", Tesis para obtener el título de licenciatura, ESPOL.
- [5] ASME, 2009. "Dimensionamiento y tolerancias", ASME Y14.5. [https://www.asme.org/codes-standards/find-codes-standards/y145-2009](https://www.asme.org/codes-standards/find-codes-standards/y145-2009-dimensiones-y-tolerancias) [dimensiones-y-tolerancias](https://www.asme.org/codes-standards/find-codes-standards/y145-2009-dimensiones-y-tolerancias)
- [6] NOM, 1993. "Relativa a los elementos y dispositivos de seguridad de los equipos para izar en los centros de trabajo", NOM 023. [http://dof.gob.mx/nota\\_detalle.php?codigo=4761484&fecha=19/07/1993](http://dof.gob.mx/nota_detalle.php?codigo=4761484&fecha=19/07/1993)

# **Terminología**

No es necesaria

### **Infraestructura**

No es necesaria

### **Asesoría complementaria**

No es necesaria

### **Publicación o difusión de los resultados**

No se tiene intención de publicar

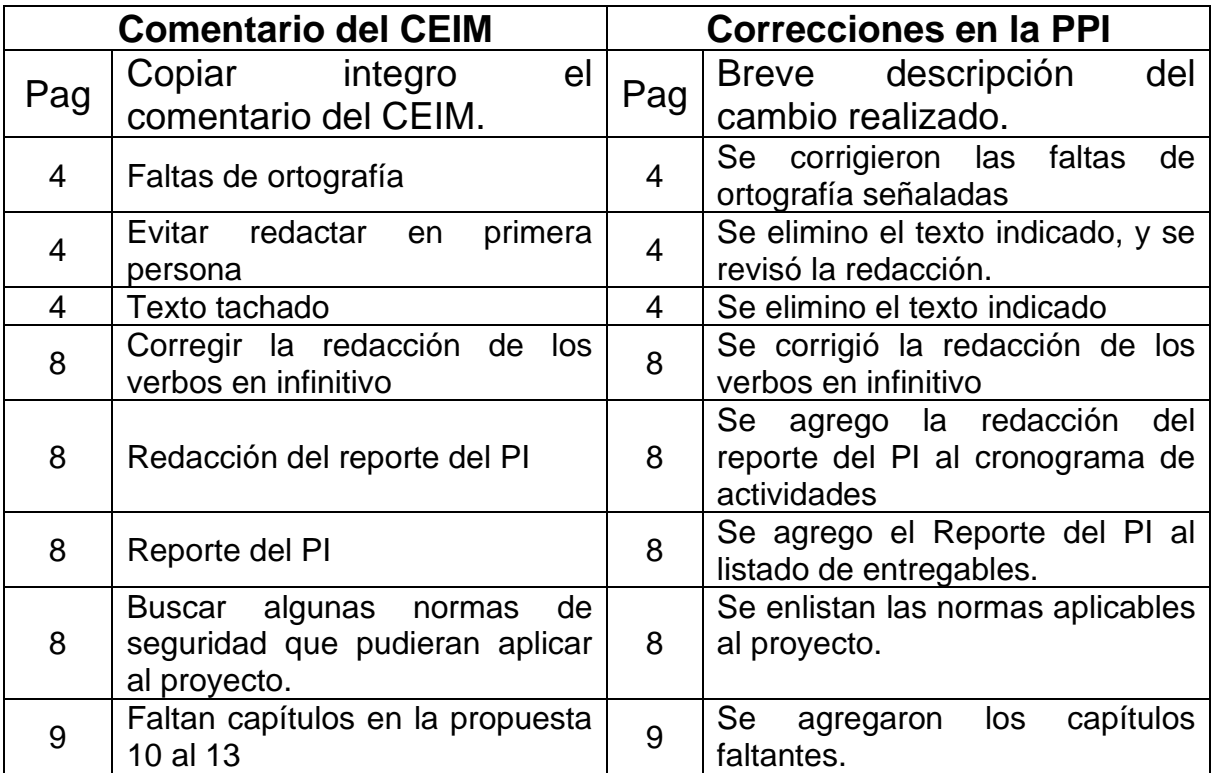